## <<AutoCAD 2009

 $<<$ AutoCAD 2009

- 13 ISBN 9787302183143
- 10 ISBN 7302183147

出版时间:2008-10

页数:173

PDF

更多资源请访问:http://www.tushu007.com

# <<AutoCAD 2009

#### AutoCAD

#### AutoCAD 2009

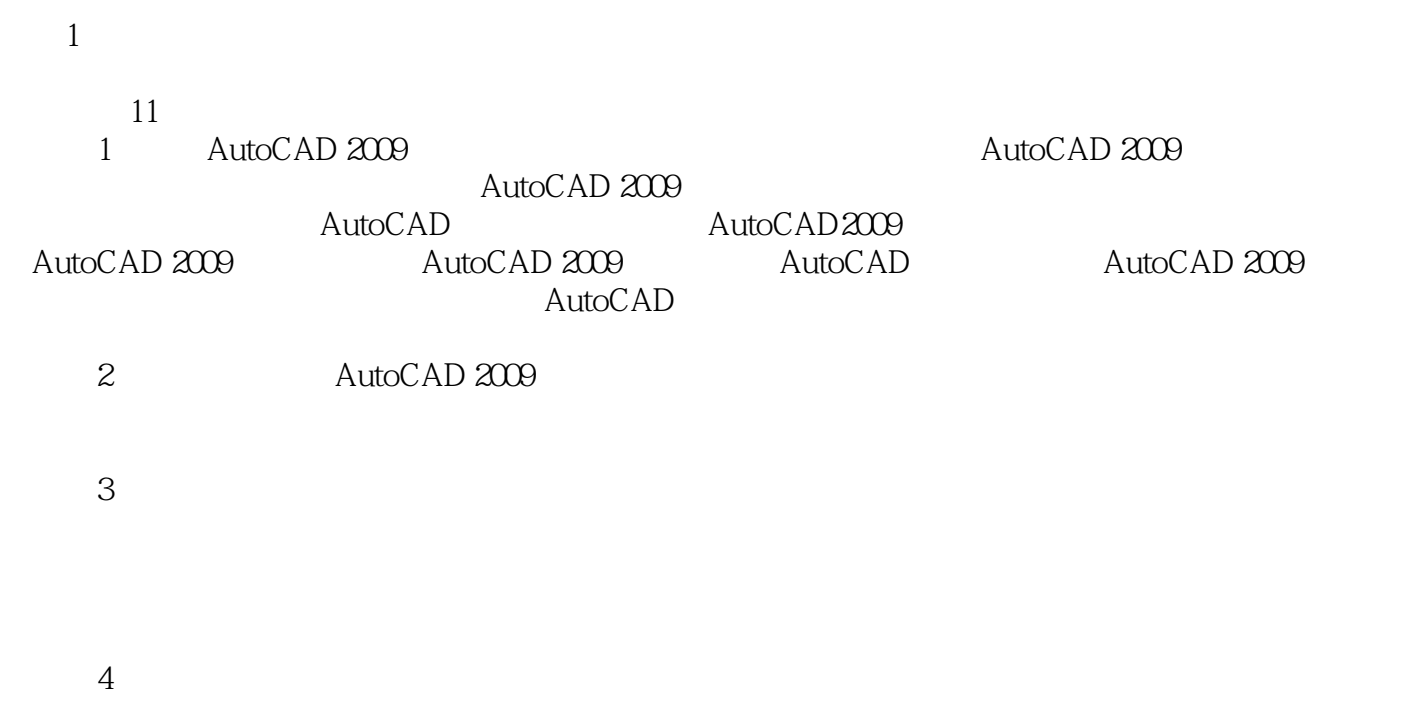

 $6$ 

 $5<sub>8</sub>$ 

## <<AutoCAD 2009

AutoCAD AutoCAD2009 AutoCAD 2009

AutoCAD 2009 AutoCAD 2009

AutoC AD 2009

AutoCAD2009

AutoCAD2009 cAD

### <<AutoCAD 2009

1 AutoCAD 2009 1 1 AutoCAD 1 2 AutoCAD 2009 1 2 1 AutoCAD 20091. 2. 2. AutoCAD 2009l. 3. 1.4 AutoCAD 2009. I 5 AutoCAD 2009 1 5 1 1 5 2 1 5 3 1 5 4 1 5 5 1.5.6 1.5.7 1.5.8 1.6AutoCAD 1.6.1 1.6.2 1.6.3 1.6.4 1.7 AutoCAD 1.7.1 1.7.2 1.8 8.1 1.8.2 1.8.3 1.9 AutoCAD 1.10  $1 \t11$  1.11.1  $1 \t11$  1.11.2 1.11.3  $1 \t11 \t4 \t111 \t5 \t111 \t6 \t111 \t7 \t112$  $1\quad13$  1.14 1.15 2 2.1  $22$  2.3 2.31 2.32 2.4 2 .4.1 "圆心、半径"绘制方法2.4.2 "圆心、直径"绘制方法2.4.3 "两点"绘制方法2 4.4 " 2.4.5 " 2.4.6 "  $\frac{3}{2}$  2.5 2.5 1 "  $\frac{2}{5}$  2.5 2  $\frac{2}{5}$  2.6 2.7 制椭圆和椭圆弧2.7.1使用"圆心"方式绘制椭圆2.7.2使用"轴、端点"方式绘制椭圆2.7.3绘  $2.8$  2.8 1 2.8 2 2.8 3  $2.9$  2.91  $2.92$  2.9.3  $2\quad10$   $2\quad11$   $2\quad11.1$   $2\quad11.2$   $2\quad11.3$  $2\quad12\quad 2\quad13\quad 2\quad13\quad 1\quad \text{SPLINE}$ 13.2 PEDIT " " 2.14 2.15 2.15.1  $2\quad15\quad2$   $2\quad15\quad3$   $2\quad15\quad4$   $2\quad15\quad5$  $2\quad15\quad6$  2.16  $2\quad17$  2.17  $2\quad17\quad2$  $2 \t18$  2.18 1  $2.18.3$   $2.19$   $2.20$   $3$ 章修改二维图形3.1 使用夹点模式编辑图形3.1.1 "移动"夹点模式3.1.2 "镜像"夹点模 3.1.3 " 3.1.4 " 3.1.5 " 3.2 图形3.3 复制图形3.4偏移图形3.5移动图形3.6旋转图形3.7阵列图形3.7.1 矩形阵列3.7.2 3.8 3.9 3.10 3.11 3.12 3.12.1  $3\quad12\quad2\qquad3\quad13\qquad3\quad14\qquad3\quad15\qquad3\quad16$  $3\quad17$   $3\quad18$   $3\quad19$   $3\quad20$   $3\quad21$   $3\quad22$  $3.23$  4  $4.1$   $4.1$   $4.1.2$ 4.2 4.3 4.4 4.5 4.6 4. 6.1 4.6.2 4.6.3 AutoCAD 4.7 4.8 用表格及表格样式创建标题栏实例4.9本章小结4.10思考练习第5章 图层与块应用5.1 图层应用  $5.2$  5.3  $5.3$  5.4 5.5 5  $5.1$   $5.5.2$   $5.5.3$   $5.6$   $5.7$ 创建图形块5.7.1 由当前图形创建块的典型方法5.7.2将块写入新图形文件5.7.3创建块库概 5.8 5.8 1 5.8 2 5.9 5.10 5.11 5.12 5.13 6.1 6.2 6.3 6.3.1 6.3.2 6.3.3  $6.3.4$   $6.3.5$   $6.3.6$   $6.3.7$   $6.4$   $6.4$ .5标注样式更新与替代6.5.1标注样式更新6.5\_2标注样式替代6.6标注样式比较6.7定制符合国 家制图标准的标注样式实例6.8本章小结6.9思考练习第7章标注创建与编辑7.1 熟悉尺寸标注的基 本组成元素7.2创建线性标注7.3创建对齐标注7.4创建弧长标注7.5创建角度标注7.6创建半径标 7.6.1 7.6.2 7.7 7.8 7.9

#### <<AutoCAD 2009

建基线标注7.10创建连续标注7.11创建圆心标记7.12设置标注间距7.13标注射器打断7.14创建 多 7.14.1 " 7.14.2 7.14.3 7.14.4 7.15 7.16 7.17 7.17 1 TOLERANCE  $7\quad17\quad2$  LEADER  $7\quad18$ 7.19 7.20 7.21 7.22 8 8.1 18.2 28.3 38.4 18 .5绘制典型零件图28.6绘制轴测图8.7本章小结8.8思考练习第9章三维图形设计基础9.1三维建模  $92$  9.2.1 9.2.2 9.2.3 9.2.4  $9.3$   $9.31$   $9.3.2$   $9.4$  $9.4.1$   $9.4.2$   $9.4.3$  $9\,4\,4$   $9\,5$   $9\,5\,1$   $9\,5\,2$   $9\,5\,3$   $9\,5$ 1 955 956 957 958  $9.6$   $9.61$   $9.6.2$   $9.6.3$  S  $6.4$   $9.6.5$   $9.6.6$   $9.6.7$   $9.6.8$   $9.7$  $971$   $972$   $973$   $974$   $98$ .8.1 并集运算9.8.2差集运算9.8.3 交集运算9.9三维抽壳9.10三维倒角与倒圆角9.10.1  $9\ 10\ 2$   $9\ 11$   $9\ 11\ 1$   $9\ 11\ 2$   $9\ 11\ 3$  9  $11.4$  9.11.5 9.11.6 9.12 9.13 9.14 9.15 10 10.1 10.2 10.3 10 10.5 11 1 1 1 1 1 1 1 1  $1.2$  11.1.3 11.1.4 11.1.4 1.5 1.1.1.6 1.1.1.7 1.1.1.8  $11.2$  11.3  $11.3$  11.3  $1$  11.3.2  $11\,3\,3$   $11\,3\,4$  " " " "  $11\,3\,5$  $11.4$   $11.4.1$   $11.4.2$   $11.4.3$   $11.4.4$  $11.4\ 5.11.4\ 6.11.5.11.6$ 

## <<AutoCAD 2009

1 AutoCAD 2009 AutoCAD

AutoCAD 2009 AutoCAD: AutoCAD 2009 习;AutoCAD 2009的工作空间;AutoCAD 2009界面简述;AutoCAD 文件操作;AutoCAD 2009坐标系  $\rm AutoCAD$ 

AutoCAD 2009 **AutoCAD 2009** 

<<AutoCAD 2009

AutoCAD 2009

AutoCAD AutoCAD

, tushu007.com

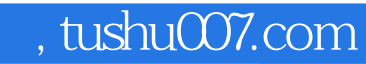

# <<AutoCAD 2009

本站所提供下载的PDF图书仅提供预览和简介,请支持正版图书。

更多资源请访问:http://www.tushu007.com